# **DOCUMENTATION / SUPPORT DE FORMATION**

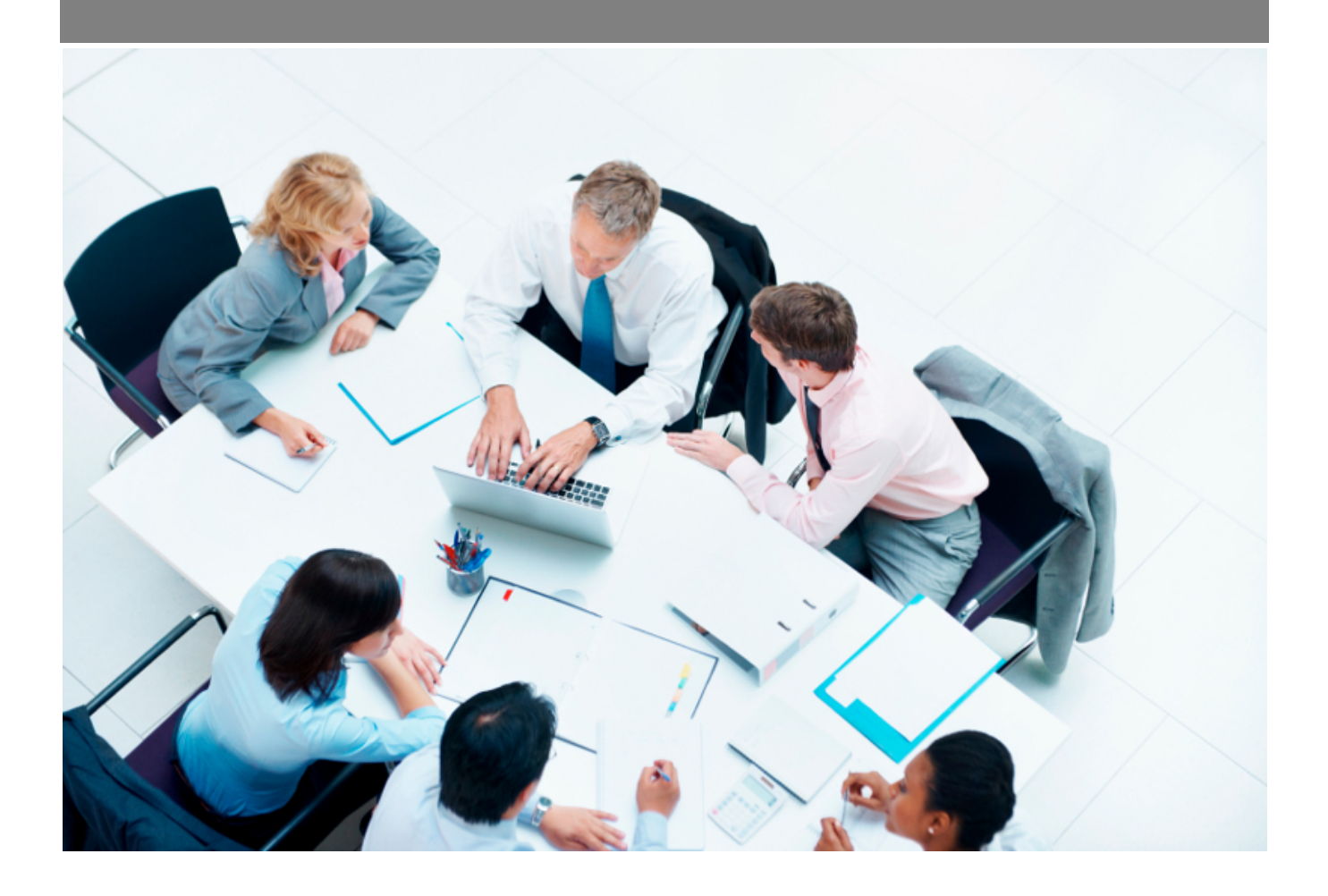

Copyright © Veryswing SAS, Tous droits réservés. VSActivity et VSPortage sont des marques déposées de Veryswing SAS.

# **Table des matières**

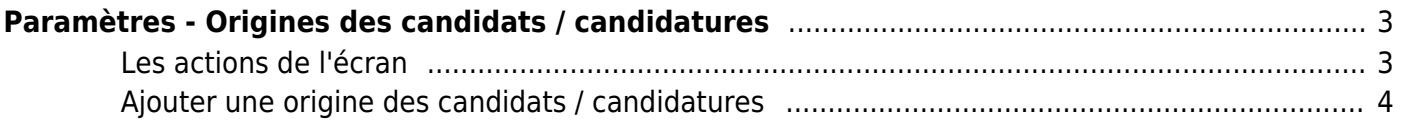

# <span id="page-2-0"></span>**Paramètres - Origines des candidats / candidatures**

Les droits à activer : **Recrutement** :

Paramètres - Paramétrage des origines des candidats / candidatures

Cette page liste les différentes origines des candidats. Par défaut l'application vous en propose plusieurs, cependant vous pouvez en ajouter des nouvelles, en modifier ou en supprimer.

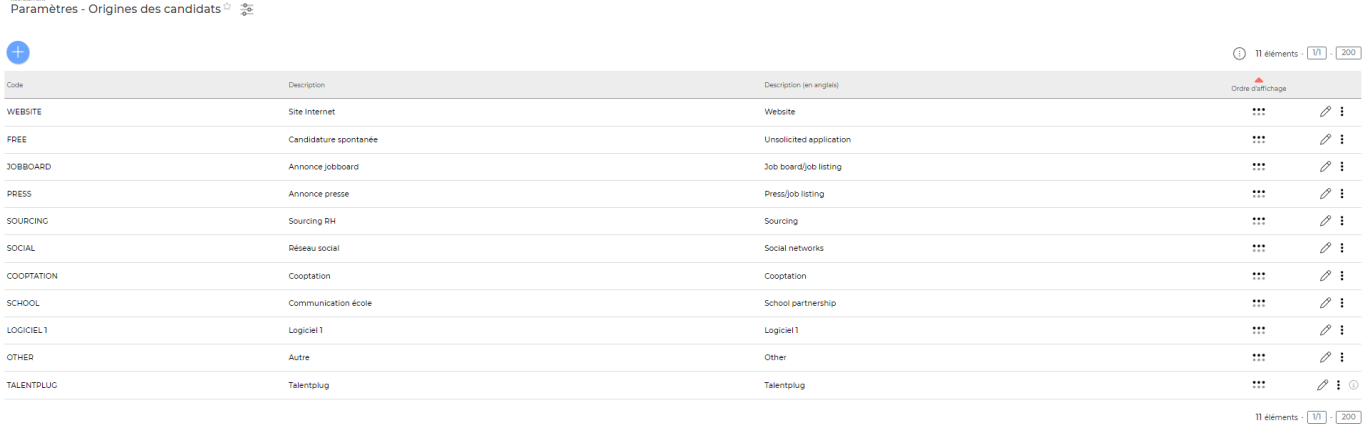

### <span id="page-2-1"></span>**Les actions de l'écran**

### **Les actions globales**

## **Ajouter une origine pour les candidats**

Permet d'ajouter une origine des candidats. Voir ci-après le détail de cette action.

### **Les actions sur chaque ligne**

#### 0 Modifier l'origine.

Le formulaire qui s'ouvre est le même que celui pour l'ajout d'une origine pour les candidats. Voir cidessous comment le remplir.

#### ÷ Plus d'actions…

Depuis ce pictogramme vous pouvez effectuer plusieurs actions :

- **Fermer : rendre indisponible** : permet de rendre inactive l'origine des candidats.
- **Supprimer l'origin**e : permet de supprimer définitivement l'origine des candidats (cette action n'est disponible que si l'origine n'a jamais été utilisée).

## <span id="page-3-0"></span>**Ajouter une origine des candidats / candidatures**

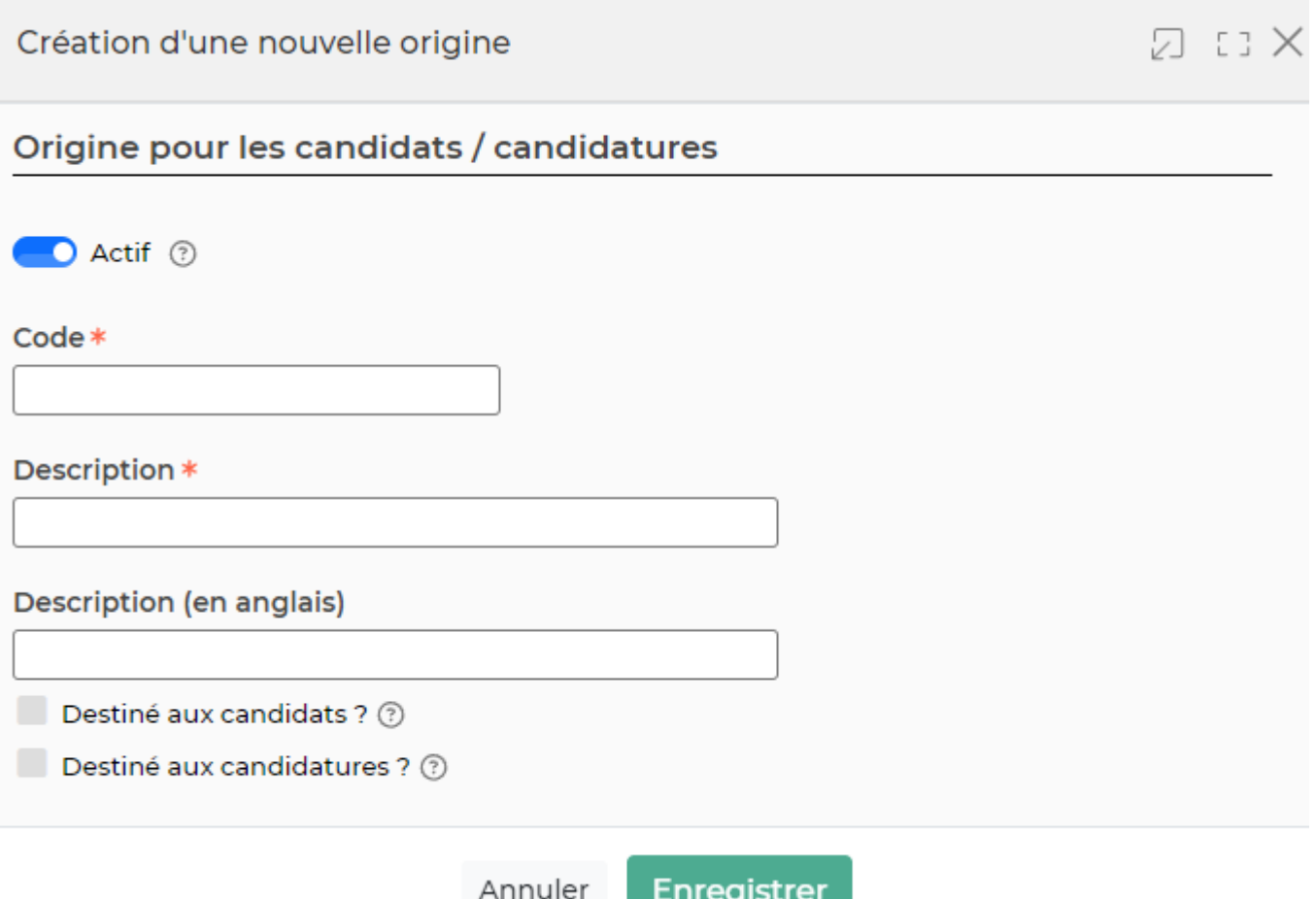

Dans ce formulaire vous devrez remplir les éléments suivants :

- **Actif :** coché par défaut, permet de rendre active ou non l'origine des candidats.
- **Code :** permet de saisir un code pour l'origine des candidats.
- **Description :** permet de saisir la description de l'origine des candidats.
- **Ordre d'affichage :** permet de gérer la position de l'origine des candidats dans la liste de l'écran "Paramètres - Origines des candidats" et lors de la création ou de la modification d'un candidat.
- **Destiné aux candidats** : Si vous activez ce paramètre, vous retrouverez cet élément dans la liste déroulante des origines présente dans le formulaire de création/maj d'un candidat
- **Destiné aux offres d'emploi** : Si vous activez ce paramètre, vous retrouverez cet élément dans la liste déroulante des origines présente dans le formulaire de création/maj d'une offre

d'emploi. IMPORTANT : Si vous utilisez Talentplug, pensez à faire le mapping entre votre origine et celle du jobboard de Talentplug. Cette information remontera dans l'offre d'emploi, onglet candidat lié (la colonne n'est pas affichée par défaut)